# **BAB 3**

# **Metode Penelitian**

### **3.1 Studi Pustaka**

Studi pustaka merupakan kegiatan untuk mempelajari literatur-literatur dan teori yang mendukung dalam melakukan penelitian ini. Studi pustaka dilakukan untuk mendapatkan informasi mengenai topic penelitian yang terkait dengan *forensics science, digital forensics, UAV, mobile forensics, flight log* yang bersumber dari dokumen, buku, paper, jurnal, laporan penelitian, artikel, atau bahan tertulis lainnya, baik yang bersifat *online source* ataupun *offline source.*

# **3.2 Alat dan Bahan Penelitian**

Pada tahapan ini akan dilakukan berbagai persiapan alat dan bahan untuk menunjang implementasi dalam penelitian, adapun beberapa perangkat keras dan perangkat lunak yang dibutuhkan untuk melakukan uji simulasi dari skenario yang dibuat. Berikut ini adalah beberapa alat dan bahan yang dipakai dalam melakukan penelitian.

### *3.2.1 Hardware*

Adapun spesifikasi perangkat keras/*hardware* yang digunakan untuk menunjang implementasi untuk analisis bukti digital pada kasus ini adalah sebagai berikut:

- 1. DJI Phantom 4 Advance dan *controller* nya.
- 2. Parrot AR. Drone 2.0 dan *controller* nya.
- 3. Smartphone lenovo A7000 sebagai receiver data dari UAV.
- 4. Iphone 5 sebagai receiver data dari UAV
- 5. PC core i7, RAM 16GB sebagai komputer untuk melakukan penarikan data dan analisis.

# **3.2.2 Software**

Adapun spesifikasi perangkat lunak/*software* yang digunakan untuk menunjang implementasi untuk analisis bukti digital pada kasus ini adalah sebagai berikut:

- 1. Windows8.
- 2. DJI GO 4
- 3. AR. Free Flight 2.4.15
- 4. Android mobile
- 5. IOS Mobile
- 6. Datcon versi 3.0.0

### **3.3 Simulasi Investigasi Bukti Digital**

Untuk melakukan simulasi maka di buat skenario dari penggunaan UAV. Adapun skenario penggunaan UAV pada penelitian ini akan dijelaskan seperti gambar 3.1:

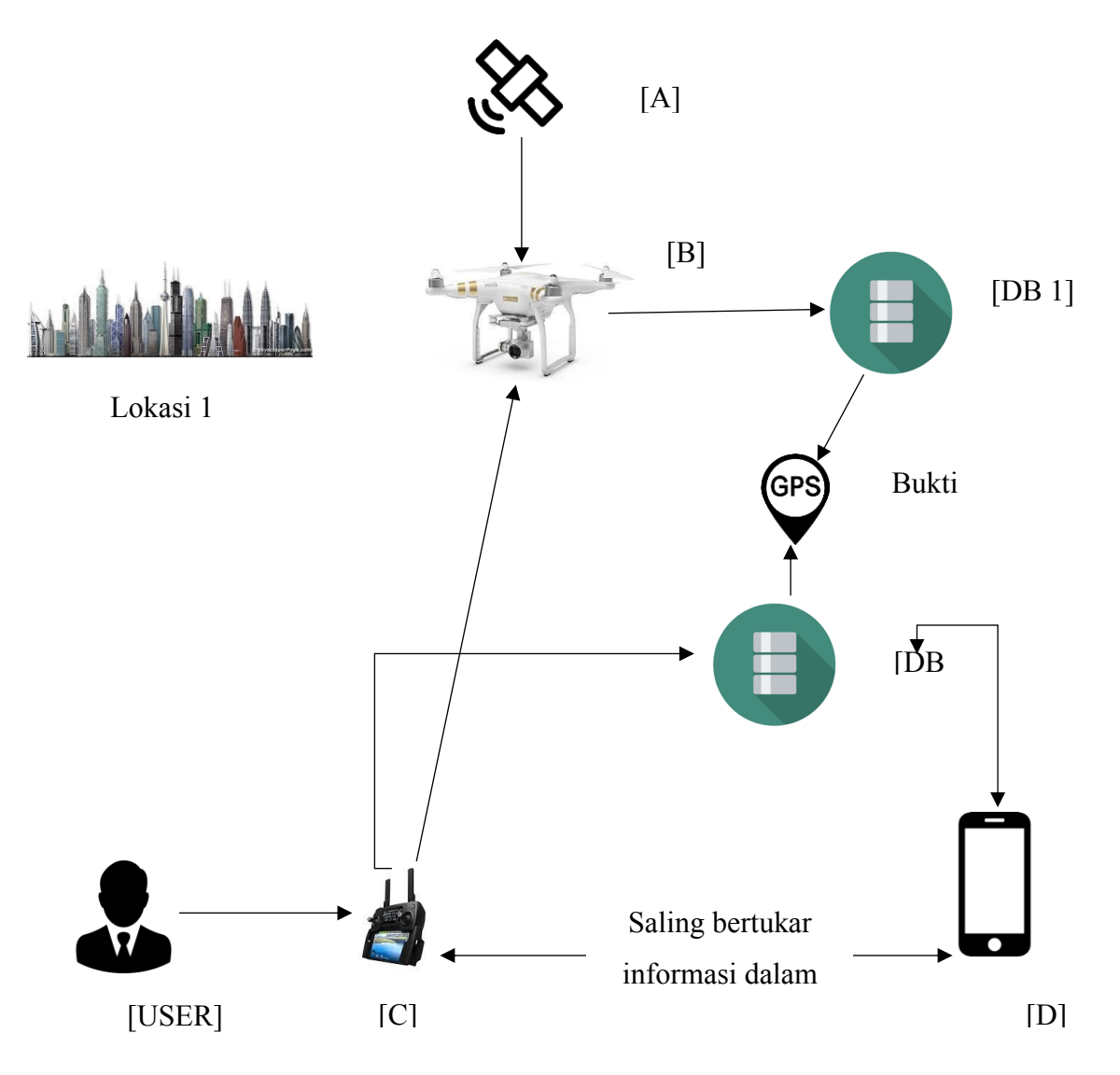

Gambar 3.1 Alur Skenario

Keterangan:

- [A] Merupakan satelit yang digunakan untuk navigasi GPS maupun GLONASS.
- [B] Perangkat drone yang digunakan untuk melakukan penerbangan di sekitar lokasi 1.
- [C] Kontroler yang menggunakan sinyal radio untuk mengontrol pergerakan drone beserta kamera yang terpasang pada badan drone.
- [D] Smartphone dengan sistem operasi android ataupun iOS sebagai penerima

sinyal gambar dan video secara *live* yang dikirim dari drone. Pada *smartphone* ini pula pengaturan setelan kamera pada drone dilakukan secara langsung

- [DB1] *Database* yang terdapat di dalam *storage* drone yang terindikasi terdapat data informasi berupa gambar, video, maupun lokasi ketika penerbangan dilakukan.
- [DB2] *Database* yang terdapat pada kontroler dan *smartphone* yang mengendalikan penerbangan drone.
- [User] Pilot yang menerbangkan serta mengendalikan secara penuh drone dengan menggunakan perangkat controller dan *smartphone*.

Skenario yang dirancang pada penelitian ini adalah dioperasikannya drone untuk melakukan beberapa penerbangan dan mengambil gambar serta video di lokasi tersebut. Di setiap lokasi tersebut, pada saat diterbangkan sensor navigasi di dalam drone menerima data lokasi dari satelit GPS yang kemudian disimpan ke dalam database pada drone. Sedangkan untuk *database ground station* yang berupa *controller* untuk mengendalikan penerbangan drone dan smartphone untuk menerima *streaming* sinyal video dari drone serta mengontrol seting pada kamera.

Hasil analisis yang diharapkan terdapat pada UAV dan *controller* nya yaitu berupa:

- File gambar.
- Lokasi penerbangan UAV dilakukan.
- Nilai sensor posisi yang digunakan UAV.
- Struktur konfigurasi penerbangan UAV.
- Kondisi Hardware dan software UAV.
- File Video.
- ID UAV dan *controller* nya.

Simulasi tindak kejahatan yang dilakukan pengguna UAV yaitu dengan melakukan tindakan yang melanggar privasi dari para penghuni indekos area sekitar kampus 2 UMMagelang. UAV mengambil gambar yang tidak seharusnya diambil atau dilihat oleh orang lain, dan mengganggu ketentraman penghuni di sekitar indekos dan perumahan. Karena tuntutan itulah penuntut meminta bantuan penyidik untuk melakukan investigasi bukti digital pada perangkat UAV untuk membuktikan kebenaran dari penyalahgunaan UAV oleh tersangka.

File gambar, file video, serta IDE registrasi pada UAV bisa digunakan untuk memperkuat barang bukti digital yang ditemukan pada UAV dan *controller.* Fokus utama pada

pencarian barang bukti digital yang terdapat pada UAV dan *controller* nya yaitu berupa file yang mengandung lokasi (GPS) pada saat UAV digunakan. Barang bukti digital yang berupa lokasi tersebut bisa terdapat di dalam log tersendiri di dalam UAV maupun *controller,* dan juga terdapat di dalam file gambar atau video pada saat UAV digunakan untuk mengambil gambar ataupun video tersebut.

#### **3.4 Skenario Mode Penerbangan**

Untuk mendapatkan karakter penyimpanan data-data lokasi pada log di dalam *storage* UAV dari pada penggunaan drone maka dilakukanlah beberapa skenario mode penerbangan menggunakan 3 mode terbang yang tersedia pada DJI Phantom 4 Advanced. Berdasar User Manual DJI Phantom 4 Advanced (DJI, 2015b), tiga mode terbang tersebut yaitu berupa:

- P-mode (Positioning): Bekerja terbaik ketika sinyal GPS yang diterima. Terdapat tiga versi berbeda dari P-mode, yang akan dipilih secara otomatis oleh Phantom 4 Advanced berdasar kekuatan sinyal dan Vision Positioning Sensor, yaitu:
	- o P-GPS: GPS dan Vision Positioning keduanya tersedia, awak pesawat menggunakan GPS untuk menentukan posisi.
	- o P-OPTI: Vision Positioning tersedia tetapi sinyal GPS tidak tersedia, awak pesawat hanya menggunakan Vision Positioning untuk menahan lokasinya.
	- o P-ATTI: GPS dan Vision Positioning tidak tersedia, awak pesawat hanya menggunakan barometer untuk lokasi, jadi hanya ketinggian yang diatur.
- A-mode (Attitude): GPS dan Vision Positioning System tidak digunakan untuk stabilisasi. Awak pesawat hanya menggunakan barometer nya untuk stabilisasi. Awak pesawat masih bisa otomatis kembali ke Home Point apabila lokasi Home Point sudah terekam.
- F-mode (Function): dimana Intelligent Orientation Control (IOC) diaktifkan pada mode ini. Pilihan mode yang tersedia ketika Intelligent Orientation Control (IOC) diaktifkan yaitu:
	- o Follow Me: awak pesawat akan otomatis mengikuti setiap pergerakan kita dari sudut pandang di udara.
	- o Course Lock: controller akan ditetapkan menjadi relatif terhadap jalur awak pesawat, navigasi ini memungkinkan untuk terbang ke yang telah di atur.
	- o Waypoints: terbang otomatis berdasarkan beberapa set GPS Points atau waypoints.
- o Home Lock: terbang mendekat atau menjauh berdasarkan set lokasi yang ditentukan tanpa menghiraukan arah atau posisi dari awak pesawat.
- o Point of Interest: terbang otomatis mengitari objek, lokasi, ataupun gedung berdasar dari set lokasi yang ditentukan.

### **3.5 Simulasi Skenario Kejahatan**

Penyalahgunaan UAV oleh warga sipil dalam tindak kejahatan adapun salah satunya yaitu adalah dengan melakukan pelanggaran privasi terhadap suatu area, apabila orang yang merasa di awasi melaporkan tindakan tersebut atas dasar penggunaan UAV maka tindakan tersebut dapat dipidanakan. Penggunaan UAV pada area tersebut bisa dilakukan untuk mendapatkan gambar maupun video dari suatu tempat atau perorangan yang tidak seharusnya diketahui atau dimiliki oleh pengguna UAV.

Lokasi awal yang akan digunakan dalam simulasi skenario kejahatan pada penelitian ini yaitu terletak pada area dusun. Kondisi tempat tersebut sebagian besar berupa kompleks administrasi perkantoran, hunian penduduk dan beberapa indekos. Gambaran umum area simulasi dapat dilihat di gambar 3.2 dan gambar 3.2 yang merupakan pencitraan satelit dari area tersebut.

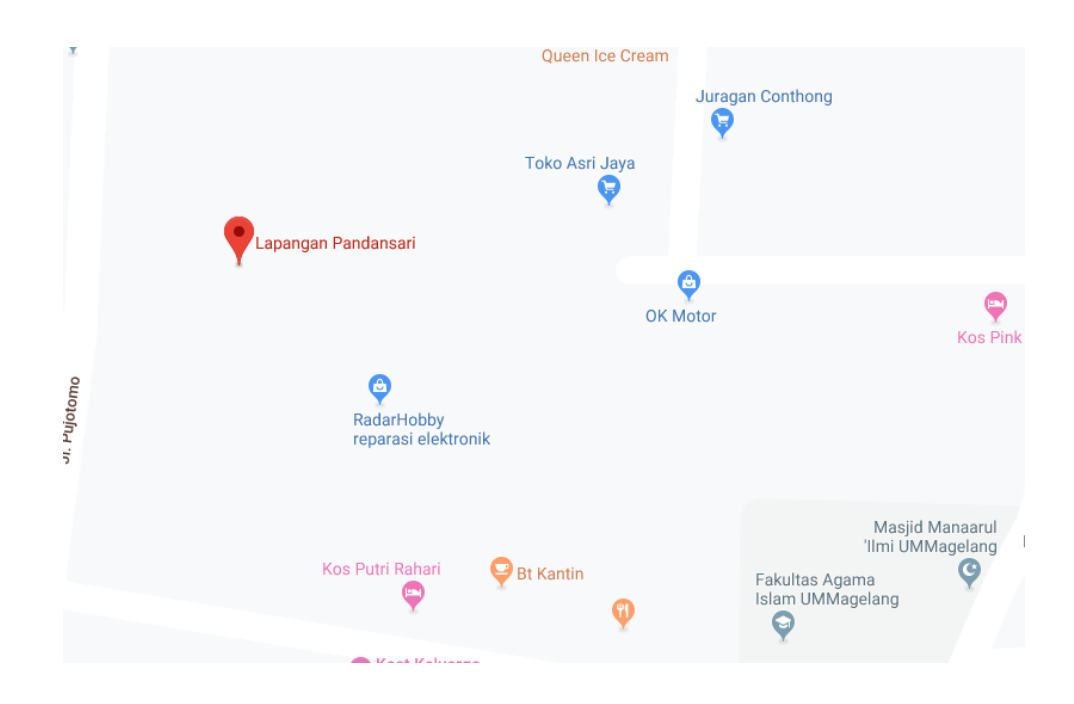

Gambar 3.2 Data Awal Area Simulasi Kejahatan I

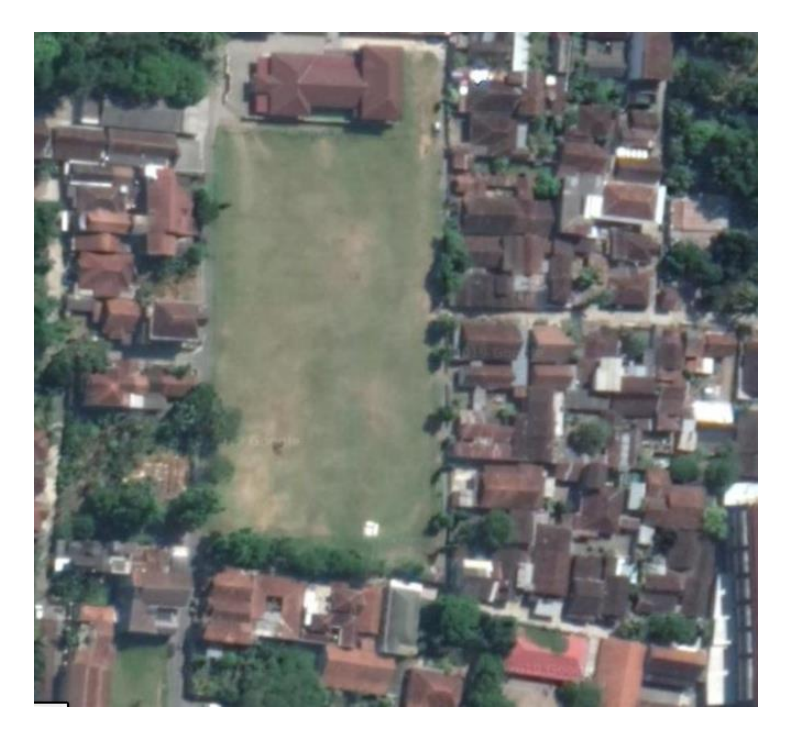

Gambar 3.3 Data Awal Lokasi Area Simulasi Kejahatan II

Laporan kejahatan oleh korban diketahui terjadi pada tanggal 31 Agustus 2019, sedangkan waktu kejadian ini seperti yang dilaporkan dalam kasus ini yaitu siang hari hingga petang menjelang sore, dimana pada sekitar waktu tersebut area indekos tidak terlalu ramai dikarenakan penghuninya sebagian besar sedang bepergian. Kemudian UAV mengambil gambar yang tidak seharusnya diambil atau dilihat oleh orang lain, dan mengganggu ketentraman penghuni sekitar kompleks indekos dan perumahan.

Untuk berikutnya dilakukan dua simulasi kejahatan untuk memberikan gambaran umum terkait beberapa kondisi yang memungkinkan terjadi pada UAV ketika digunakan dalam tindak kejahatan. Simulasi skenario tersebut dijelaskan sebagai berikut:

# **3.5.1** Skenario Kejahatan I

Pada skenario kejahatan yang pertama ini akan dilakukan proses seperti pada gambar 3.4 Dibawah ini

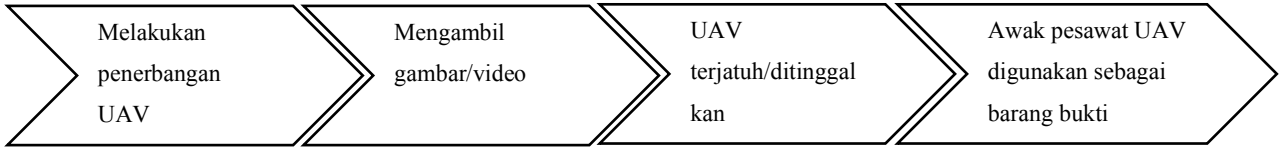

Gambar 3.4 Alur Proses Skenario Kejahatan I

Tahap pertama yang dilakukan adalah melakukan penerbangan UAV pada lokasi awal yang telah dijelaskan sebelumnya. Kemudian pada saat melakukan penerbangan tersebut, UAV

digunakan untuk mengambil gambar dan video yang dianggap tidak seharusnya dilihat atau dimiliki oleh pengguna UAV. Di tengah proses penerbangan dan pengambilan gambar maupun video, pengguna diketahui oleh korban sehingga memaksa pengguna UAV untuk meninggalkan UAV nya dengan membawa perangkat *controller* nya. UAV yang telah ditinggalkan jatuh (mendarat) di area yang telah dijelaskan pada skenario awal dan awak pesawat UAV diambil oleh korban dan digunakan sebagai barang bukti digital untuk pelaporan atas kasus pelanggaran privasi.

Perkiraan jalur penerbangan yang akan dilakukan dapat dilihat pada gambar 3.5 Dibawah ini:

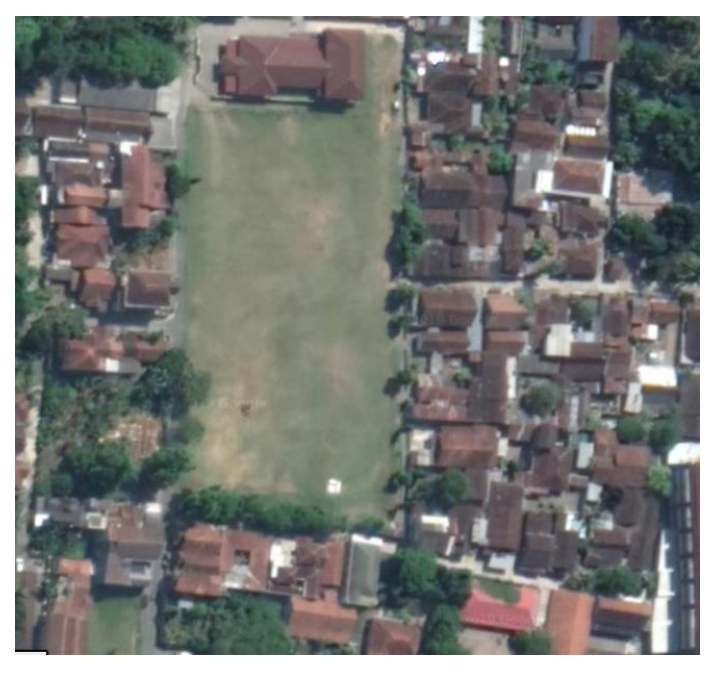

Gambar 3.5 Rencana Jalur Penerbangan Skenario Kejahatan I

Pada gambar tersebut dijelaskan bahwa UAV diterbangkan pada titik 1 mengitari area perkantoran dan beberapa indekos mahasiswa. Pada titik 1 sampai dengan titik ke 9, kamera dai UAV digunakan untuk mengambil gambar dari lokasi dan keadaan dari masing-masing titik. Sampai terakhir UAV ditemukan mendarat di tengah lapangan pada titik ke 10.

Dari skenario ini dilakukan investigasi pada *storage* yang terdapat pada awak pesawat UAV, yang berupa kartu memori kamera dan *storage* tersebut akan dicari data-data apa saja yang berpotensi untuk dijadikan barang bukti digital guna memberatkan pengguna UAV atas tuduhan korban.

### **3.5.2 Skenario Kejahatan II**

Pada skenario kejahatan yang kedua, proses yang Akan dilakukan dapat dilihat pada Gambar 3.6

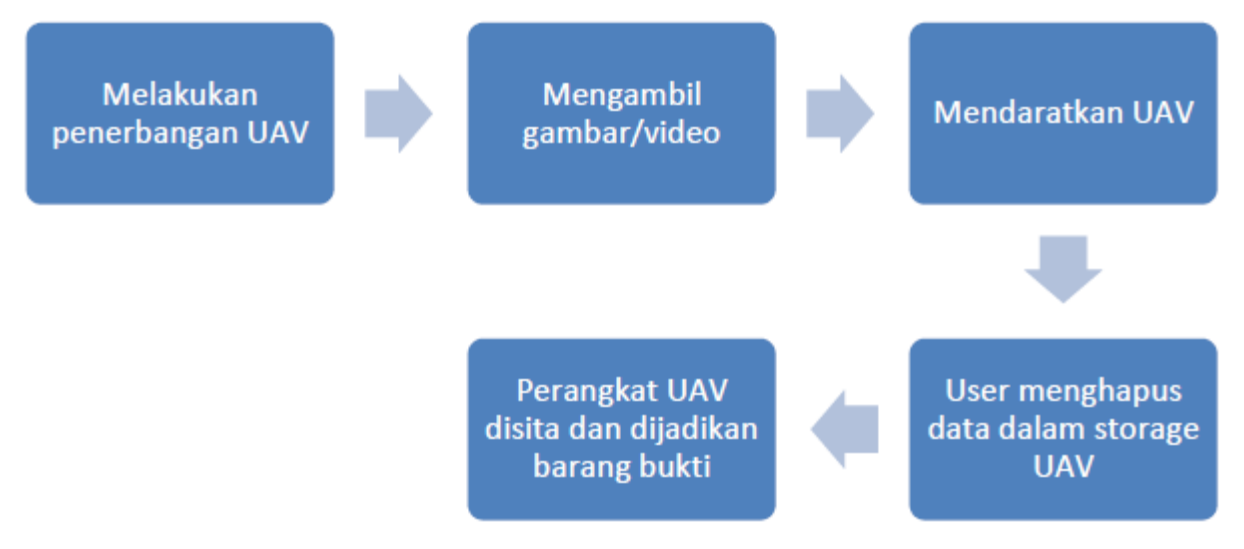

Gambar 3.6 Alur Penerbangan Skenario Kejahatan II

Hampir Sama dengan proses awal skenario kejahatan I, proses pertama dalam skenario kejahatan II ini yaitu dengan menerbangkan UAV di sekitar area awal yang dijelaskan sebelumnya. Di area tersebut UAV mengambil gambar/video hingga pengguna UAV mendaratkan UAV untuk kemudian dibawa kembali. Perbedaan dengan skenario sebelumnya, di sini pengguna UAV memodifikasi/menghapus beberapa file penting yang terdapat di dalam *storage* pada UAV sebelum perangkat UAV diserahkan sebagai barang bukti untuk membuktikan kejahatan yang telah dilakukan.

Dari skenario ini dilakukan investigasi bagaimana proses dalam menemukan barang bukti digital di dalam *storage* perangkat UAV dan mengembalikan beberapa file penting yang telah dihapus. Informasi dari data-data tersebut Akan dijadikan barang bukti digital untuk memberatkan pengguna UAV atas tuduhan korban.

### **3.6 Mekanisme Akuisisi Pada UAV**

Secara umum proses akuisisi dalam penelitian ini berdasarkan tiap skenario yang dikerjakan akan dipaparkan seperti pada Gambar 3.7 dibawah ini

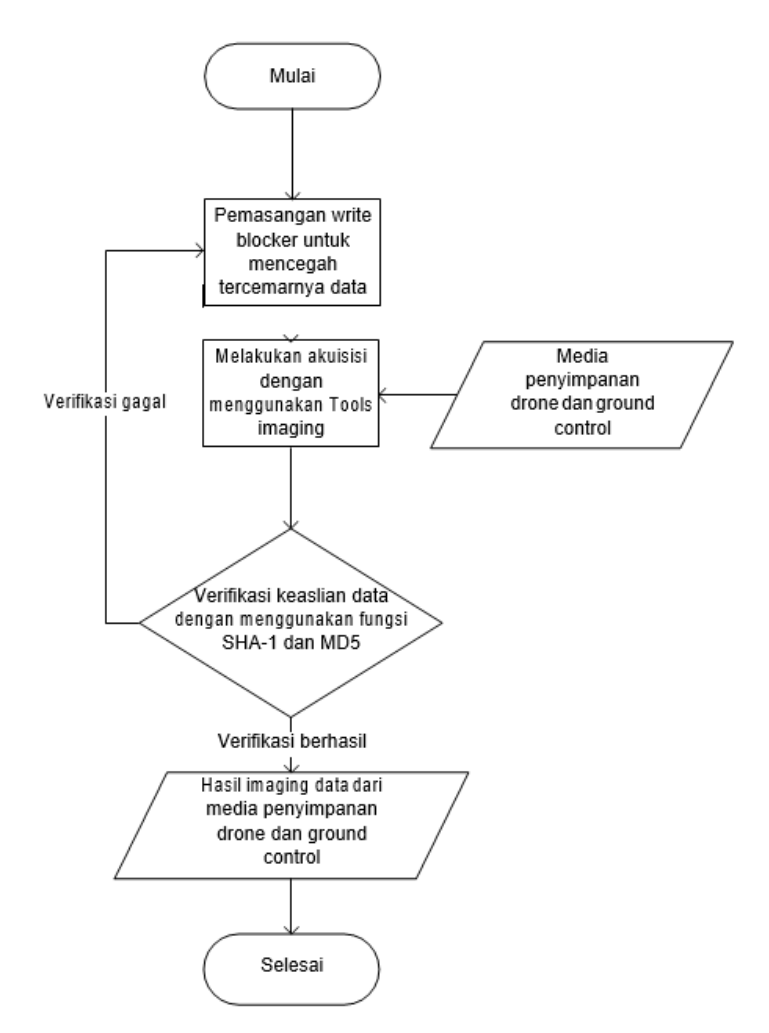

Gambar 3.7 Alur Akuisisi

Metode *static acquisition* dilakukan ketika mesin atau perangkat yang akan di akuisisi dalam keadaan mati. Sebelum melakukan akuisisi, pada perangkat yang akan di gunakan untuk melakukan akuisisi harus di pasangkan dengan perangkat atau aplikasi *write blocker*. Ini dilakukan untuk menghindari pencemaran data asli yang akan di akuisisi, setelah write blocker terpasang barulah kemudian dilakukan akuisisi dengan menggunakan tools seperti *FTK Imager*, *Encase*, dan masih banyak lagi tools untuk melakukan akuisisi. Proses akuisisi dilakukan dengan cara fisikal, yaitu duplikasi *bit-for-bit* atau *bit-stream copy* sehingga hasil imaging akan sama persis dengan barang bukti. Hasil yang di dapatkan dari proses akuisisi ini yaitu berupa file *image* dengan format.dd.

File *image* yang telah berhasil didapatkan kemudian harus di verifikasi dengan menggunakan fungsi SHA-1 dan MD5. Ini dilakukan untuk menguji keaslian dari hasil file *image* yang didapatkan sama dengan data asli nya. Apabila proses ini gagal maka proses harus di ulang kembali mulai dari awal. Keseluruhan proses ini juga di kenal dengan istilah *imaging*.

#### **3.7 Analisis**

Proses analisis pada file yang terdapat di dalam file.dd dari hasil akuisisi dilakukan dengan menggunakan *tools* seperti *FTK Imager* untuk menemukan file yang mengandung informasi GPS. Fokus utama terhadap analisis data file.dd drone dan *ground control* yaitu berupa media penyimpanan database khusus nya data GPS, file gambar dan video yang terdapat pada drone, serta kemungkinan tersimpan nya data GPS pada *smartphone* yang digunakan sebagai *ground control*  dan *receiver* data drone. Secara umum alur kerja yang dilakukan pada penelitian ini akan dipaparkan pada Gambar 3.8

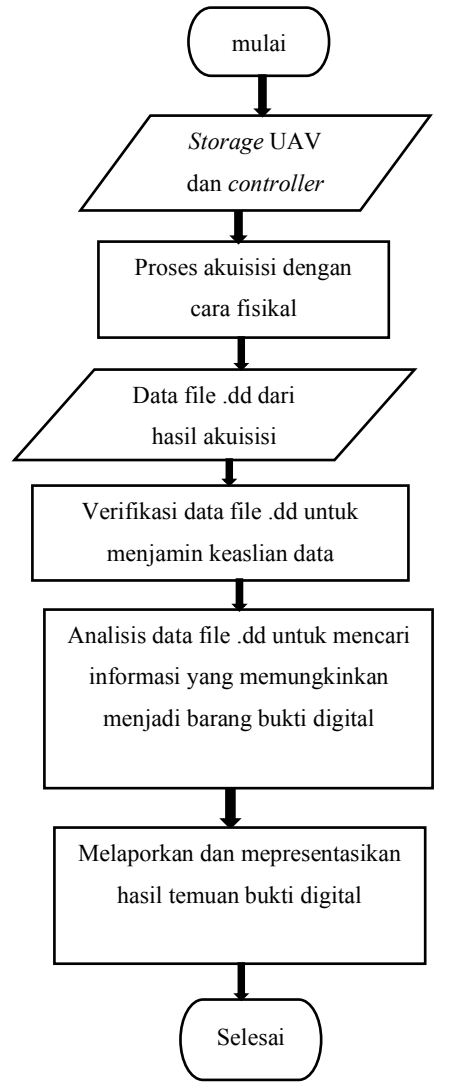

Gambar 3.8 Alur Analisis

Di dalam penelitian ini proses analisis dilakukan berdasarkan skenario yang direncanakan. Beberapa tahapan dalam dilakukan dalam mencari dan menemukan file yang mengandung informasi yang berpotensi sebagai barang bukti digital. Adapun proses berdasarkan skenario tersebut dipaparkan sebagai berikut:

#### **3.7.1 Skenario Mode Penerbangan**

Proses investigasi perangkat UAV di dalam penelitian ini berdasarkan prinsip Alexiou, ditentukan pertanyaan apa untuk dijawab di dalam analisis skenario mode penerbangan ini. Dari hasil analisis skenario ini diharapkan dapat diketahui bagaimana kondisi penyimpan koordinat GPS dengan berbagai mode penerbangan di dalam log yang terdapat pada storage masing-masing perangkat UAV. Dan untuk menjawab pertanyaan tersebut, dilakukan analisis terhadap data log dengan ekstensi **.DAT** yang terdapat pada storage UAV dan data log dengan ekstensi **.txt** yang terdapat pada storage controller (*smartphone*).

Dalam skenario ini proses analisis dilakukan untuk mengetahui keterkaitan antara penggunaan mode penerbangan dengan hasil log koordinat GPS yang terdapat di dalam storage UAV dan controller (*smartphone*). Adapun proses analisis yang akan dijalankan dapat dilihat pada Gambar 3.9

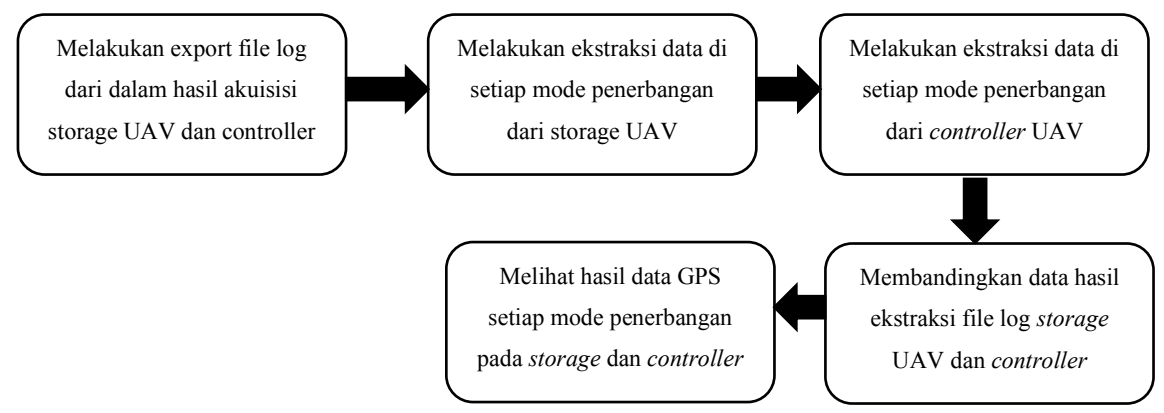

Gambar 3.9 Proses Analisis Skenario Kejahatan Mode Penerbangan

Proses utama dalam analisis skenario mode penerbangan ini adalah dengan melakukan ekstraksi informasi data GPS dan mode penerbangan dari dalam log yang terdapat pada *storage* UAV dan controller (*smartphone*). Hasil ekstraksi dari log yang terdapat pada *storage* UAV kemudian dicocokkan dengan hasil ekstraksi dari log yang terdapat pada controller (*smartphone*). Dalam penelitian ini format file yang digunakan berupa file .DAT dan .txt. Log file tersebut dapat di ekstraksi untuk keperluan pemeriksaan yang berbeda. Dalam proses ini membutuhkan aplikasi khusus untuk menampilkan isi dari log yang terdapat pada UAV dan *smartphone* tersebut, aplikasi yang digunakan adalah DatCon versi 2.3.0 dan alamat website **https://airdata.com/** untuk membuka dan menampilkan isi log file tipe .txt.

Hal ini dilakukan untuk melihat hasil data GPS yang terdapat di dalam log dari *storage* UAV apakah sudah benar sesuai mode penerbangannya dengan log dari controller (*smartphone*). Hasil analisis diharapkan dapat mengetahui karakteristik data GPS setiap mode penerbangan pada log dari *storage* UAV dan controller (*smartphone*).

#### **3.7.2 Skenario Kejahatan I**

Proses investigasi perangkat UAV dalam skenario kejahatan I berdasarkan prinsip Alexiou, akan ditentukan pertanyaan apa untuk dijawab di dalam analisis skenario ini. Pertanyaan tersebut yaitu bagaimana proses kejahatan dilakukan? kapan kejahatan dilakukan? dan dimana kejahatan tersebut dilakukan? dan siapa yang melakukan kejahatan tersebut?

Untuk menjawab pertanyaan tersebut dilakukan analisis terhadap data yang terdapat di dalam kartu memori kamera UAV. Data tersebut berupa file gambar dengan ekstensi **.jpg** serta beberapa file log lain yang berisi data berguna dalam investigasi. Dalam skenario kejahatan I, proses analisis utama dilakukan dengan melakukan konversi metadata di dalam file yang terdapat di dalam kartu memori kamera UAV. Alur proses yang akan dilaksanakan dapat dilihat pada Gambar 3.10

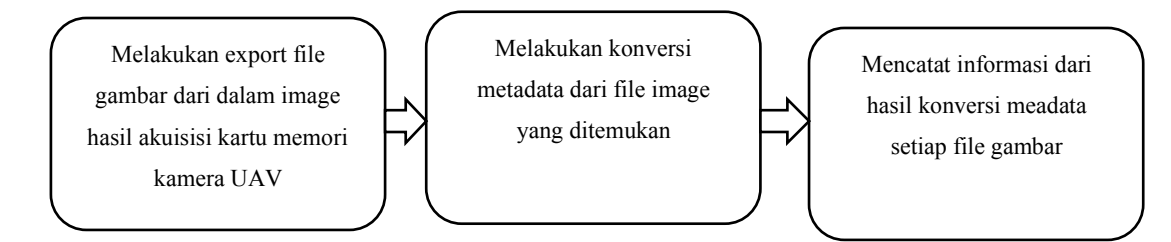

Gambar 3.10 Proses Analisis Skenario Kejahatan I

Karena di dalam skenario kejahatan I ini storage yang dapat di akuisisi hanya berupa kartu memori kamera UAV, maka fokus utama dalam pencarian bukti digital pada kartu memori yang sebagian besar berupa file gambar dan video. Hasil informasi konversi metadata file tersebut diharapkan dapat menjawab apa, siapa, dimana, kapan, kenapa, dan bagaimana (5W+1H) pada kasus kejahatan yang terjadi.

#### **3.7.3** Skenario Kejahatan II

Sama seperti skenario sebelumnya, proses investigasi perangkat UAV dalam skenario kejahatan II berdasarkan prinsip Alexiou, akan ditentukan pertanyaan apa untuk dijawab di dalam analisis skenario ini. Pertanyaan tersebut yaitu bagaimana proses kejahatan

dilakukan? kapan kejahatan dilakukan? dan dimana kejahatan tersebut dilakukan? dan siapa yang melakukan kejahatan tersebut?

Untuk menjawab pertanyaan tersebut dilakukan analisis terhadap data yang terdapat di dalam storage perangkat UAV. Data tersebut berupa file log dengan ekstensi **.DAT**  yang terdapat di dalam storage awak pesawat UAV, file log dengan ekstensi **.txt** yang terdapat di dalam storage controller (smartphone), dan file gambar dengan ekstensi **.jpg**  yang terdapat pada kartu memori kamera UAV. Akan tetapi dikarenakan pelaku telah melakukan modifikasi (menghapus) data pada storage perangkat UAV, maka data di dalam storage harus dilakukan proses recovery sebelumnya untuk dapat melakukan langkah selanjutnya yaitu analisis data.

Fokus utama dalam analisis pada skenario kejahatan II penelitian ini yaitu untuk melakukan *recovery* dari file yang dihapus atau dimodifikasi di dalam *storage* UAV maupun controller (*smartphone*). Adapun alur proses analisis pada skenario kejahatan II dapat dilihat pada Gambar 3.11

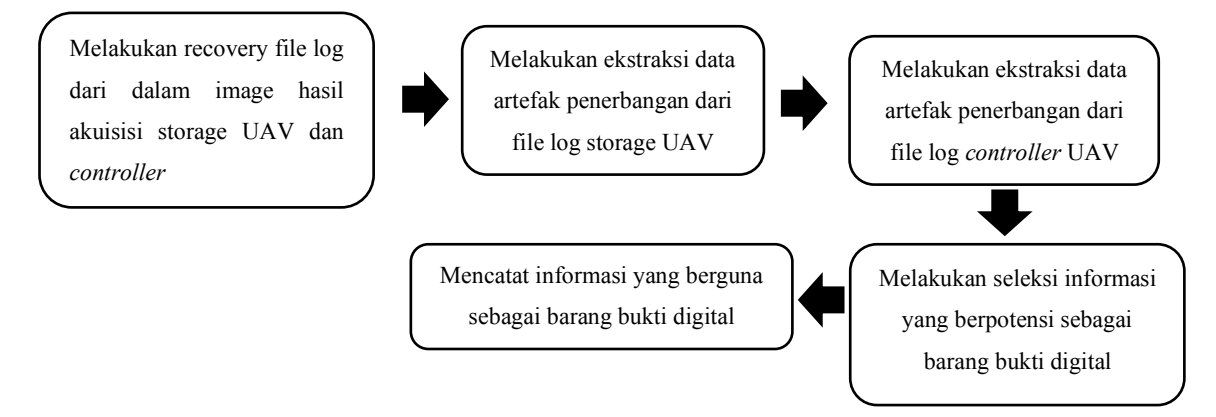

Gambar 3.11 Proses Analisis Skenario Kejahatan II

Hasil yang diharapkan dari proses analisis ini yaitu berupa file yang berpotensi sebagai barang bukti digital dari informasi artefak penerbangan yang terdapat di dalam log *storage* UAV dan controller (*smartphone*).

#### **3.8 Presentasi Bukti Digital**

Setelah hasil analisis data bukti digital yang didapat pada setiap proses analisis per skenario, data tersebut kemudian disajikan dalam bentuk presentasi dan ini dilakukan guna membatu dalam menerangkan suatu perkara kepada hakim di pengadilan. Untuk kasus kejahatan sangat penting untuk mengetahui apa, siapa, dimana, kapan, kenapa dan bagaimana  $(5W +$ 1H) tindak kejahatan tersebut terjadi. Dari data analisis yang sebagian besar berupa koordinat GPS yang berupa *longitude* dan *latitude,* seperti yang ditampilkan pada tabel 3.1. dibawah ini:

| Lokasi         | Lintang ( <i>Latitude</i> ) | Bujur ( <i>Longitude</i> ) |
|----------------|-----------------------------|----------------------------|
| 1              | -7.70686                    | 110.40686                  |
| $\overline{2}$ | -7.70651                    | 110.40711                  |
| 3              | $-7.70626$                  | 110.40735                  |
| 4              | $-7.70616$                  | 110.40779                  |
| 5              | $-7.70621$                  | 110.40831                  |
| 6              | -7.70634                    | 110.40878                  |
| 7              | -7.70664                    | 110.40848                  |
| 8              | -7.70653                    | 110.408                    |
| 9              | $-7.70664$                  | 110.40786                  |
| 10             | -7.70716                    | 110.40728                  |

Tabel 3.1 Data Lokasi

Dari data informasi lokasi yang ditemukan pada UAV, maka hasil tersebut perlu diolah lagi agar mudah dibaca, dipahami, dan dimengerti dengan menggunakan bantuan aplikasi google maps dan berbagai aplikasi pendukung lainnya. Gambar dimana lokasi tersebut (yang terdapat pada tabel) berada akan ditampilkan pada gambar 3.12 dibawah ini.

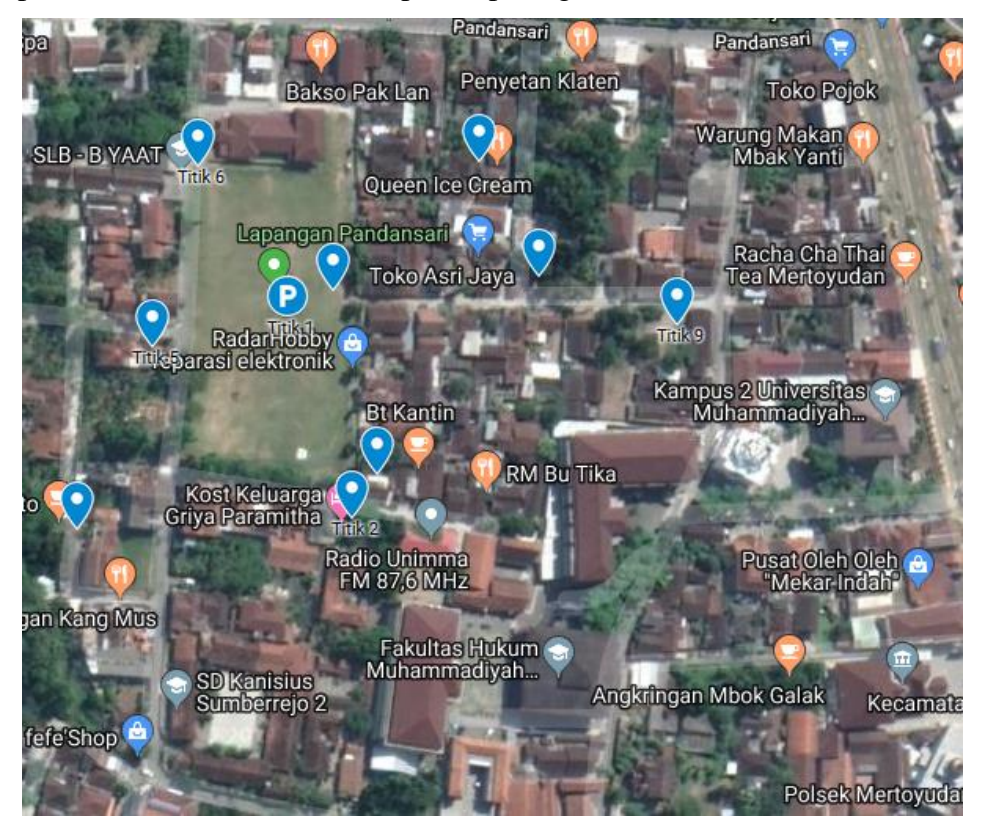

Gambar 3.12 Lokasi Dari Penggunaan UAV.

Dengan format penyampaian laporan yang sederhana ini diharapkan penyidik dapat dengan cepat mengidentifikasi, mengetahui titik-titik lokasi yang pernah digunakan atau menerbangkan UAV tersebut.

### **3.9 Verifikasi Data**

Verifikasi data terhadap file *image* dengan file asli yang terdapat pada barang bukti digital yang dilakukan dengan tujuan untuk memastikan keaslian file *image* dengan file aslinya. Ini dilakukan untuk memastikan keberhasilan proses akuisisi data sehingga file *image* yang akan di analisis dapat berlaku secara sah di mata hukum. Proses verifikasi yang akan dilakukan pada penelitian ini adalah dengan cara mencocokkan nilai *hash* antara log file asli dengan log file hasil analisis. Hasil pengujian terhadap integritas data akan dimasukkan kedalam table dengan format kolom seperti yang terlihat pada table 3.2 dibawah ini.

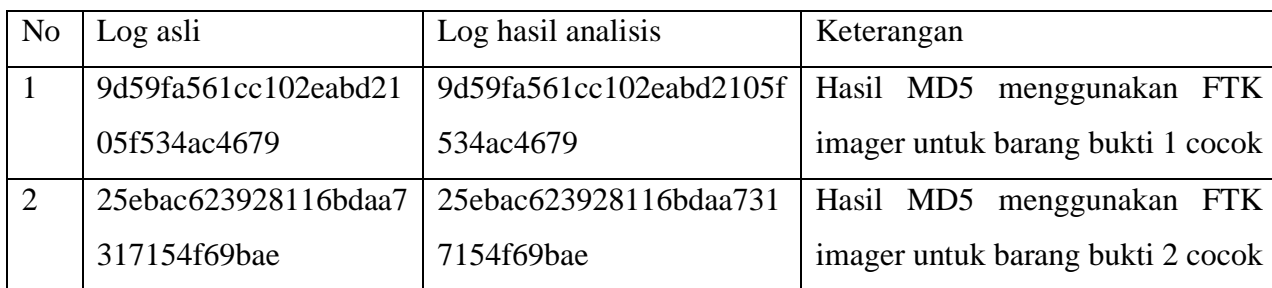

Tabel 3.2 Verifikasi Data.